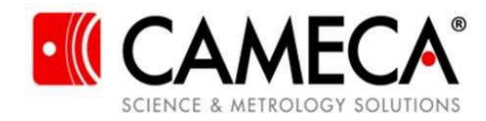

## **AP Suite 6 Order Form (License Upgrades Only)**

The purpose of this form is to facilitate the upgrade of IVAS 3.x licenses for data analysis workstations to new AP Suite 6 Data Analysis licenses (PN 27172).

**CUSTOMERS:** Please contact your local CAMECA Sales team for assistance with the AP Suite 6 upgrade process. The form must be filled out with the appropriate contact and shipping information followed by an itemized list of the IVAS 3.x licenses to be upgraded. **Once completed, please provide the form to your local sales representative to complete the process**.

**Note: All PCs running AP Suite must be configured with Windows 10 and SQL Server Express 2016.**

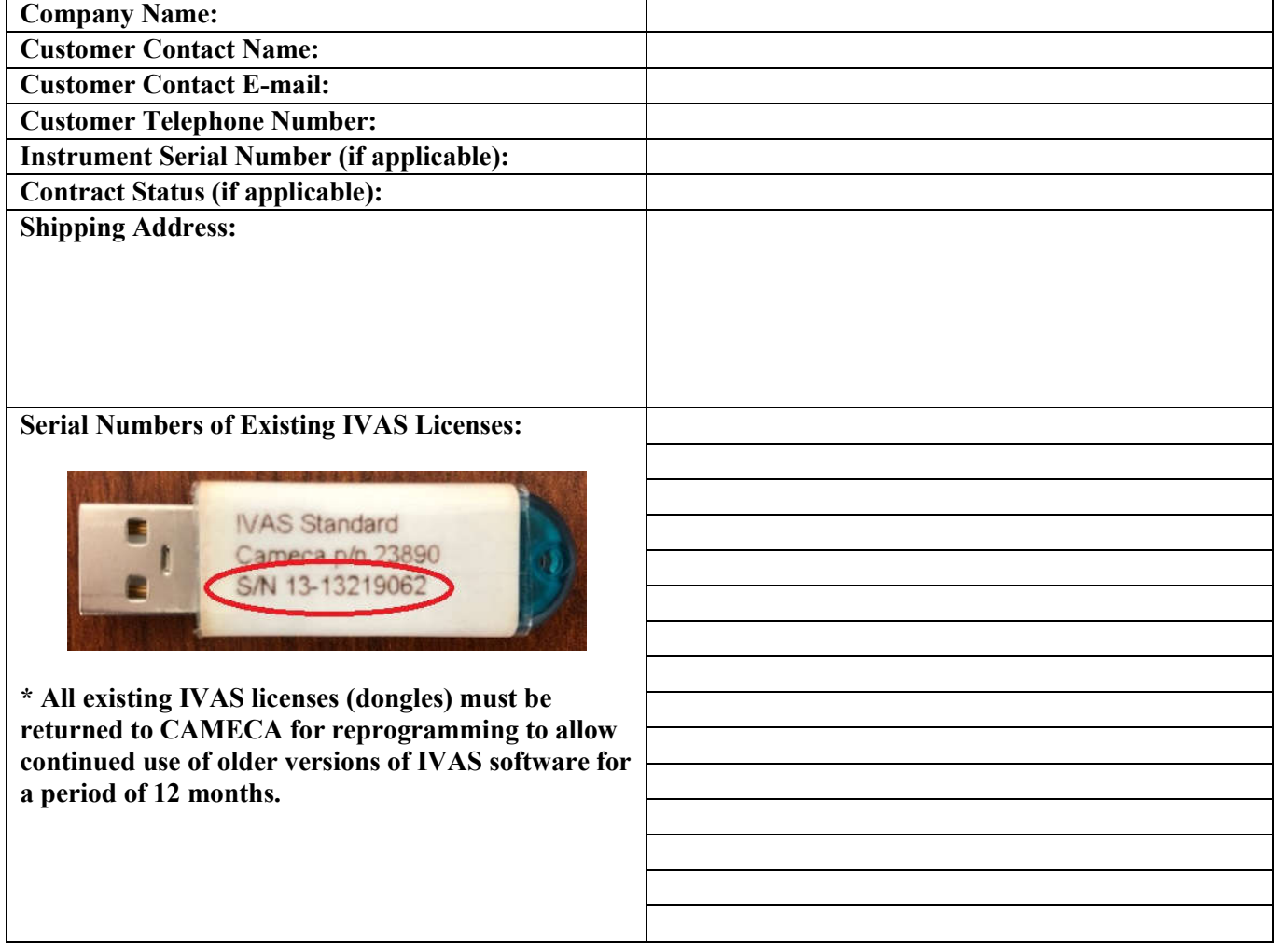

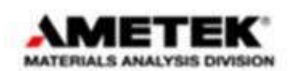

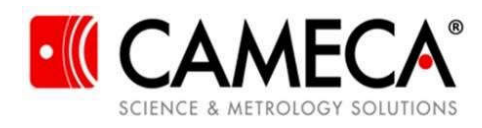

## **Instructions**

- 1. Enter the name of the company requesting the AP Suite 6 upgrade in the "Company Name" box.
- 2. Enter the name of the customer requesting the AP Suite 6 upgrade in the "Customer Contact Name" box. This is the name of the individual at the customer site that is requesting the upgrade.
- 3. Enter the e-mail address of the customer requesting the AP Suite 6 upgrade in the "Customer Contact E-mail" box. This is the e-mail address of the individual at the customer site that is requesting the upgrade.
- 4. Enter the telephone number of the customer requesting the AP Suite 6 upgrade in the "Customer Telephone Number" box. This is the telephone number of the individual at the customer site that is requesting the upgrade.
- 5. Enter the instrument serial number (i.e. 5019) associated with the existing IVAS licenses that will be upgraded in the "Instrument Serial Number" box. This only applies to IVAS licenses that are part of an instrument purchase.
- 6. Enter the instrument contract status (i.e. Gold Service Contract, Warranty, Demand Service, etc.) associated with the existing IVAS licenses that will be upgraded in the "Contract Status" box. This only applies to IVAS licenses that are part of an instrument purchase.
- 7. Enter the exact shipping address of where the upgraded licenses should be shipped in the "Shipping Address" box.
- 8. Enter the serial number of each existing IVAS license that will be returned to CAMECA to be upgraded in the "Serial Numbers of Existing IVAS Licenses" boxes. Only "Standard" permanent IVAS licenses (**not** LEAP Suite or temporary licenses) are available for upgrade currently.
- 9. Submit completed forms to your local CAMECA Sales representative (see contact list below).

North America: **leap-support.us@ametek.com** 

**Europe, Russia, Middle East:** leap-support.fr@ametek.com; cameca-leap-support-de@ametek.com **Japan:** leap-support.jp@ametek.com

**Korea:** leap-support.kr@ametek.com

**Taiwan:** leap-support.tw@ametek.com

**China:** leap-support.cn@ametek.com

**Australia:** leap-support.au@ametek.com

**India:** leap-support.in@ametek.com

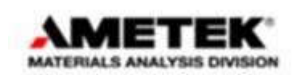